### **ORACLE**

# Oracle Zero Downtime Migration (ZDM) & Oracle Advanced Cluster File System

Step-by-Step Guide – Logical Migration from On-Premises to Exadata Cloud@Customer or Exadata On-Premises using ACFS as Backup Location

February 2023, Version 1.0 Copyright © 2023, Oracle and/or its affiliates Public

### Table of contents

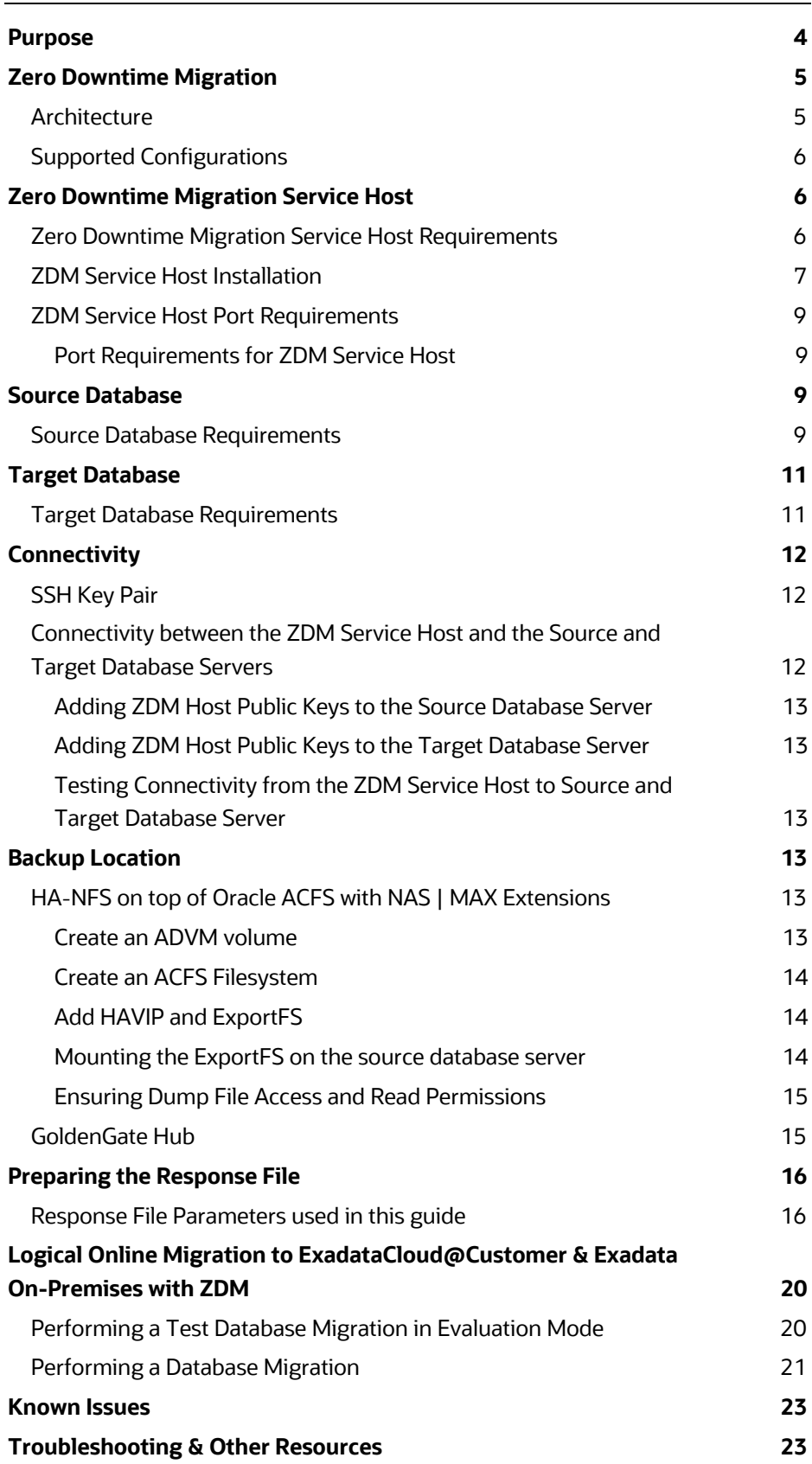

### List of Figures

Figure 1. Oracle Zero Downtime Migration Logo comprising of a Database, a Clock with an arrow pointing to a Database deployed in the Cloud 4

#### List of figures and tables

Figure 1. Oracle Zero Downtime Migration Logo comprising of a Database, a Clock with an arrow pointing to a Database deployed in the Cloud 4

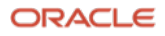

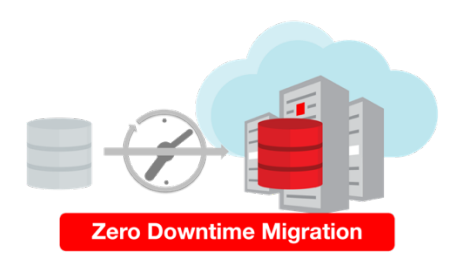

Figure 1. Oracle Zero Downtime Migration Logo comprising of a Database, a Clock with an arrow pointing to a Database deployed in the Cloud

# Purpose

Oracle customers are moving Oracle workloads into the Oracle Cloud or onto Engineered Systems at a growingly rapid pace. However, migrating workloads has been a source of challenges for many years. Migrating database workloads from one system to another or into the Cloud is easier said than done.

Based on years of experience migrating Oracle workloads, Oracle has developed Zero Downtime Migration (ZDM). ZDM is Oracle's premier solution for a simplified and automated migration experience, providing zero to negligible downtime for the production system depending on the migration scenario. ZDM allows you to directly and seamlessly migrate your on-premises Oracle Databases to and between any Oracle-owned infrastructure, including Exadata Database Machine On-Premises, Exadata Cloud at Customer (ExaC@C), and Oracle Cloud Infrastructure. Oracle ZDM supports a wide range of Oracle Database versions and, as the name implies, ensures minimal to no production database impact during the migration.

Fulfilling all industry standards, complying with POSIX and X/OPEN, Oracle Advanced Cluster File System, ACFS, provides support for multiple Operating Systems such as Oracle Linux, Redhat, Novell SLES, Solaris, and AIX. Oracle ACFS supports various server platforms, from traditional server environments to Oracle Engineered Systems such as the Oracle Exadata Database Machine and Cloud at Customer Deployments like Exadata Cloud@Customer. It is steadily becoming the storage foundation of choice for diverse Cloud offerings.

This technical brief is a step-by-step guide for leveraging your existing Oracle ACFS cluster file systems on your Exadata On-Premises or Exadata Cloud@Customer deployments as part of ZDM's migration workflow. The scenario for this migration uses Oracle ACFS NAS-MAX Extensions to export HA-NFS on top of ACFS. ZDM will then use this exported file system as a backup location, eliminating the need to provide external NFS storage in your data center, thus making your migration process more cost-effective.

With Zero Downtime Migration's Logical workflow, this step-by-step guide will help migrate your on-premises Oracle Databases to the Exadata Cloud@Customer or Exadata On-Premises.

Oracle ZDM will run on a separate node and connect to Source and Target to perform the migration. This guide will cover all requirements for installing the Oracle ZDM service host, the Source Database to be migrated, the Target Database recipient of the migration process, the backup leveraging Oracle ACFS, and the networking used. The migration process will be dissected and done in a step-by-step fashion. This guide will answer the most frequently asked questions regarding the product and the overall migration process. The Source Database will be an 11.2.0.4 Oracle Database, and the Target Database will be a 19c Oracle Database. This guide will cover the migration process while providing an in-flight upgrade of the Source Database.

For more information on Oracle Zero Downtime Migration, please visit ZDM's product website.<sup>1</sup>

**<sup>4</sup>** Business / Technical Brief **/** Oracle Zero Downtime Migration (ZDM) & Oracle Advanced Cluster File System / Version 1.0 Copyright © 2023, Oracle and/or its affiliates

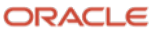

<sup>1</sup> Http://www.oracle.com/goto/zdm

# Zero Downtime Migration

## Architecture

Oracle Zero Downtime Migration (ZDM) is the Oracle Maximum Availability Architecture (MAA)-recommended solution to migrate Oracle Databases to the Oracle Cloud. ZDM's inherent design keeps the migration process as straightforward as possible and ensures the most negligible impact on production workloads. The Source Database to be migrated can be on-premises, deployed on Oracle Public Cloud Gen 1 or Oracle Cloud Infrastructure. The Target Database deployment can be in a Database Cloud Service on Oracle Cloud Infrastructure (OCI) Virtual Machine, Exadata Cloud Service, Exadata Cloud at Customer, or Autonomous Database. ZDM automates the entire migration process, reducing the chance of human errors. ZDM leverages Oracle Database-integrated high availability (HA) technologies such as Oracle Data Guard and GoldenGate and follows all MAA best practices that ensure no significant downtime of production environments. Oracle ZDM supports both Physical and Logical Migration workflows. This technical brief covers a step-by-step guide for the Logical Migration Workflow leveraging the HA-NFS on top of Oracle ACFS as a backup location.

The Logical Migration Workflow in ZDM has two flavors, Offline and Online. Offline migration leverages Data Pump for data transfer and target instantiation. Online Migration also leverages Data Pump for the same purposes described above but also leverages Oracle GoldenGate for synchronization purposes and to preserve the online portion of the migration process. For offline and online workflows, ZDM takes care of each one of the steps and automates everything.

A standard logical offline migration will take the following steps:

- 1. Download and Configure ZDM.
- 2. ZDM Performs Validations.
- 3. ZDM Connects to Backup Location
- 4. ZDM Exports Via Data Pump from Source to Backup Location.
- 5. ZDM Imports Data Dump Files from Backup Location to Target.
- 6. ZDM Instantiates Target Database.
- 7. ZDM Switches Over Finalizes the Migration Process.

A standard logical online migration will take the following steps:

- 1. Download & Configure ZDM.
- 2. ZDM Starts Database Migration.
- 3. ZDM Connects to the Source, Target, and Backup Location.
- 4. ZDM Configures GoldenGate and Captures Source Transactions.
- 5. ZDM Exports via Data Pump from Source to Backup Location.
- 6. ZDM Imports Data Dump Files from Backup Location to Target.
- 7. ZDM Configures GoldenGate and Starts Applying changes.
- 8. ZDM Switches Over and Finalizes the Migration Process.

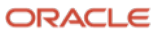

# Supported Configurations

Oracle ZDM supports Oracle Database versions 11.2.0.4, 12.1.0.2, 12.2.0.1, 18c, 19c & 21c. ZDM's physical migration workflow requires the Source and Target Databases to be in the same database release. Starting with ZDM 21c and introducing the Logical Migration workflow, ZDM now supports database cross-version migration, thus providing an in-flight upgrade while migrating to the Oracle Cloud.

Oracle ZDM supports Oracle Databases hosted on Linux operating systems. Oracle ZDM supports single-instance, RAC One Node, or RAC databases as sources. Oracle ZDM supports Oracle Database Enterprise & Standard Edition as Source Databases.

Oracle ZDM allows the Source Database to be a non-CDB or a container database (CDB) with one or more Pluggable Databases (PDBs). Starting with release 21c, Oracle ZDM allows non-CDB databases to be migrated to Pluggable Databases on the fly, allowing for complete conversion and adding more versatility to the migration workflow.

# Zero Downtime Migration Service Host

## Zero Downtime Migration Service Host Requirements

Oracle Zero Downtime Migration installation must take place on a separate host, which must fulfill the following requirements:

- Linux host running on Oracle 7 (must be this OS version).
- 100 GB of free storage space
- A zdm group and a zdmuser as part of this group; please create them as follows:
	- o [root@zdm-servicenode ~]# groupadd zdm -g 1001
	- o [root@zdm-servicenode ~]# useradd zdmuser -g 1001
- The following packages must be installed:
	- o glibc-devel
	- o expect
	- o unzip
	- o libaio
	- o oraclelinux-developer-release-el7
- No Oracle Grid Infrastructure is running on it.
- All host names and IP addresses to be used must be present as entries at /etc/hosts

For more information on the ZDM Service Host Requirements, please refer to Oracle ZDM's product documentation, specifically the *Setting Up Zero Downtime Migration Software<sup>2</sup>* section.

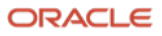

<sup>2</sup> https://docs.oracle.com/en/database/oracle/zero-downtime-migration/index.html

## ZDM Service Host Installation

ZDM needs to be installed on a Server or Virtual Machine where Oracle Linux 7 is installed. Beyond, 100GB of free storage, there are no specific hardware requirements for the ZDM Service Host.

To download ZDM binaries, please visit: www.oracle.com/database/technologies/rac/zdm-downloads.html

Accept the Oracle License Agreement and proceed to download the ZDM binaries on the ZDM Service host.

Once logged in the to the ZDM host:

Log in to the ZDM Service Host as root user and follow the steps described here.

First, create a new group, user, and the needed directories as described in the code excerpt below:

[root@zdmhost]# groupadd zdm [root@zdmhost]# useradd zdmuser -g zdm [root@zdmhost]# mkdir -p /home/zdmuser/zdminstall [root@zdmhost]# mkdir /home/zdmuser/zdmhome [root@zdmhost]# mkdir /home/zdmuser/zdmbase [root@zdmhost]# chown -R zdmuser:zdm /home/zdmuser/

#### Then, proceed to install the required software packages; as root user, follow the code excerpt below:

```
[root@zdmhost]# yum -y install \
glibc-devel \
expect \
unzip \
libaio \
oraclelinux-developer-release-el7
[root@zdmhost]# yum list installed glibc-devel expect unzip libaio oraclelinux-
developer-release-el7
```
Download ZDM binaries to /home/zdmuser/zdminstall from www.oracle.com/database/technologies/rac/zdmdownloads.html. Change the owner of the zip file to zdmuser. As root user, follow the code excerpt below:

```
[root@zdmhost]# cd /home/zdmuser/zdminstall
[root@zdmhost zdminstall]# chown zdmuser:zdm /home/zdmuser/zdminstall/zdm.zip
```
#### Install the ZDM software. As zdmuser, follow the code excerpt quoted below:

[root@zdmhost zdminstall]# su - zdmuser

```
[zdmuser@zdmhost ~]$ echo "ORACLE_HOME=/home/zdmuser/zdmhome; export ORACLE_HOME" >> 
~/.bashrc
[zdmuser@zdmhost ~]$ echo "ORACLE_BASE=/home/zdmuser/zdmbase; export ORACLE_BASE" >> 
~/.bashrc
[zdmuser@zdmhost ~]$ echo "ZDM_BASE=\$ORACLE_BASE; export ZDM_BASE" >> ~/.bashrc
[zdmuser@zdmhost ~]$ echo "ZDM_HOME=/home/zdmuser/zdmhome; export ZDM_HOME" >> 
~/.bashrc
```
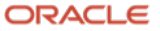

```
[zdmuser@zdmhost ~]$ echo "ZDM_INSTALL_LOC=/home/zdmuser/zdminstall; export 
ZDM_INSTALL_LOC" >> ~/.bashrc
[zdmuser@zdmhost ~]$ cat ~/.bashrc
ORACLE_HOME=/home/zdmuser/zdmhome; export ORACLE_HOME
ORACLE_BASE=/home/zdmuser/zdmbase; export ORACLE_BASE
ZDM_BASE=$ORACLE_BASE; export ZDM_BASE
ZDM_HOME=/home/zdmuser/zdmhome; export ZDM_HOME
ZDM_INSTALL_LOC=/home/zdmuser/zdminstall; export ZDM_INSTALL_LOC
[zdmuser@zdmhost ~]$ source ~/.bashrc
[zdmuser@zdmhost ~]$ cd /home/zdmuser/zdminstall/
[zdmuser@zdmhost zdminstall]$ unzip zdm.zip
[zdmuser@zdmhost zdminstall]$ cd zdm
-- Proceed to run ZDM's installation script zdmuser:
[zdmuser@zdmhost zdm]$ ./zdminstall.sh setup \
oraclehome=$ZDM_HOME \
oraclebase=$ZDM_BASE \
ziploc=./zdm_home.zip -zdm
```
#### Start ZDM and check the status. As zdmuser, follow the code excerpt below:

[zdmuser@zdmhost zdm]\$ \$ZDM\_HOME/bin/zdmservice start Return code is 0 Server started successfully. [zdmuser@zdmhost zdm]\$ \$ZDM\_HOME/bin/zdmservice status ---------------------------------------

Service Status

---------------------------------------

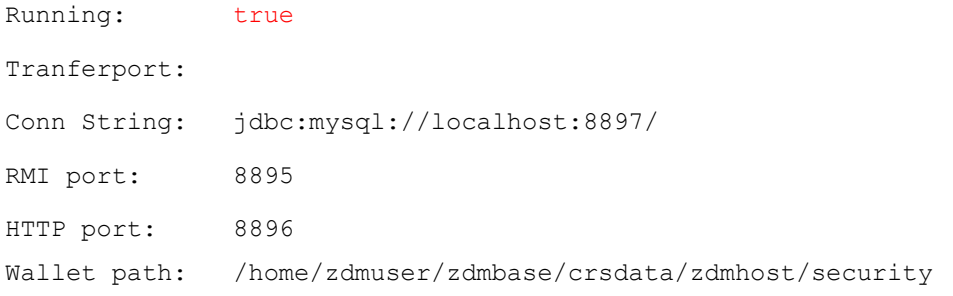

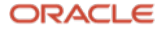

# ZDM Service Host Port Requirements

Please find a simplified table with the ports required for communication between the Zero Downtime Migration service host and the Source and Target Database servers.

### **Port Requirements for ZDM Service Host**

- **Purpose:** SSH
	- o **Port:** 22
	- o **Protocol:** TCP
- **Purpose:** SQL\*NET
	- o **Port:** 1521, 2484 or a DB Scan listener
	- o **Protocol:** TCP
- **Purpose:** OCI & GoldenGate REST Endpoint
	- o **Port:** 443
	- o **Protocol:** HTTP

You can find more information on the Oracle Zero Downtime Migration documentation section "*Configuring Required Connections."* 

o https://docs.oracle.com/en/database/oracle/zero-downtime-migration/index.html

# Source Database

## Source Database Requirements

ZDM supports Oracle Database 11g release 2 (11.2.0.4) or later versions. Follow these recommendations before starting the migration.

- Apply all recommended/required OGG and RDBMS patches, an updated list of this information can be found at:
	- o Oracle ZDM Product Documentation section: "Source Database Prerequisites for Logical Migration"
		- § https://docs.oracle.com/en/database/oracle/zero-downtime-migration/index.html
	- o Oracle GoldenGate Oracle RDBMS Server Recommended Patches (Doc ID 1557031.1)
		- § https://support.oracle.com/rs?type=doc&id=1557031.1
	- o Latest GoldenGate/Database (OGG / RDBMS) Patch recommendations (Doc ID 2193391.1)
		- https://support.oracle.com/rs?type=doc&amp:id=2193391.1

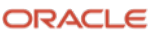

- Enable and set the following:
	- o ARCHIVELOG mode
	- o FORCE LOGGING
	- o Enable database minimal supplemental logging
	- o Set STREAMS\_POOL\_SIZE to at least 2GB
	- o Follow all the above and other requirements as per:
		- **•** "Source Database Prerequisites for Logical Migration": • https://docs.oracle.com/en/database/oracle/zero-downtimemigration/index.html
		- § "Integrated Extract / Replicat and STREAMS\_POOL\_SIZZE"
			- https://support.oracle.com/epmos/faces/DocumentDisplay?id=2078459.1
- Ensure Row Uniqueness by following:
	- o "Ensuring Row Uniqueness in Source and Target Tables": § https://docs.oracle.com/en/middleware/goldengate/core/21.3/index.html
- If source database is configured with MAX\_STRING\_SIZE=STANDARD, then set the same for the target database
- Follow all Oracle GoldenGate Performance Guidelines as per:
	- o "Oracle Zero Downtime Migration Logical Migration Performance Guidelines" § https://www.oracle.com/a/tech/docs/zdm-gg-performance.pdf
- Create all relevant users for GGADMIN in the source database by following:
	- o "Additional Logical Migration Prerequisites"
		- § https://docs.oracle.com/en/database/oracle/zero-downtime-migration/index.html

## Source Database Port Requirements

- **Purpose:** SSH
	- o **Port:** 22
	- o **Protocol:** TCP
- **Purpose:** SQL\*NET
	- o **Port:** 1521, 2484 or a DB Scan listener
	- o **Protocol:** TCP

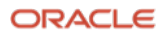

# Target Database

## Target Database Requirements

Zero Downtime Migration will migrate the Source Database to a database on Exadata Cloud@Customer or Exadata On-Premises. Before starting the migration, you need to create a placeholder database on the Target Deployment. This placeholder Target Database must comply with the following requirements:

- **Sizing**: please ensure that the shape chosen will suffice for the Source Database sizing and any future increment in size.
- **Version**: Target Database must be of the same or higher version than the Source Database. Migration to a lower version database is not supported.
- **Character set**: the character set on the Source and Target Database must be the same.
- **Database time zone:** the database time zone on the Target Database must be equal or higher than the Source Database time zone.
- **SSL/TLS**: for Target Databases configured to use SSL/TLS, store the wallet containing the TLS authentication certificates in the correct location on the GoldenGate hub: o /u02/deployments/deployment\_name/etc/adb

Log in to the Target Database via SQL Connection and verify that the database time zone is equal to or higher than the Source Database.

If the Target database is not an Autonomous database, create all relevant GGADMIN users by following:

- o "Additional Logical Migration Prerequisites"
	- § https://docs.oracle.com/en/database/oracle/zero-downtime-migration/index.html

## Target Database Port Requirements

- **Purpose:** SSH
	- o **Port:** 22
	- o **Protocol:** TCP
- **Purpose:** SQL\*NET
	- o **Port:** 1521, 2484 or a DB Scan listener
	- o **Protocol:** TCP

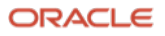

# **Connectivity**

# SSH Key Pair

ZDM connects via SSH to the Source Database servers; hence an SSH key pair for the zdmuser is required. As zdmuser, run the following:

```
[zdmuser@zdmhost ~]$ mkdir ~/.ssh
[zdmuser@zdmhost ~]$ chmod 700 ~/.ssh
[zdmuser@zdmhost ~]$ /usr/bin/ssh-keygen -t rsa
Generating public/private rsa key pair.
Enter file in which to save the key (/home/zdmuser/.ssh/id rsa):
Enter passphrase (empty for no passphrase):
Enter same passphrase again:
Your identification has been saved in /home/zdmuser/.ssh/id rsa.
Your public key has been saved in /home/zdmuser/.ssh/id rsa.pub.
The key fingerprint is:
SHA256:keyfingerprintsample zdmuser@zdmhost
[zdmuser@zdmhost ~]$ cd ~/.ssh
[zdmuser@zdmhost .ssh]$ cat id_rsa.pub >> authorized_keys
[zdmuser@zdmhost .ssh]$ chmod 600 authorized keys
```
You can find more information on ZDM Product's documentation section, **"***Generating a Private SSH Key Without a Passphrase."*

o https://docs.oracle.com/en/database/oracle/zero-downtime-migration/index.html

Before continuing with the migration environment setup, please add the contents of the id\_rsa.pub file authorized key locations across all target database servers.

## Connectivity between the ZDM Service Host and the Source and Target Database Servers

Configure /etc/hosts as a first step to ensure connectivity between the ZDM Service Host and the Source and Target Database servers. As the root user on the ZDM Service host, adding the Source Database server, Target Database server, and OGG Hub information:

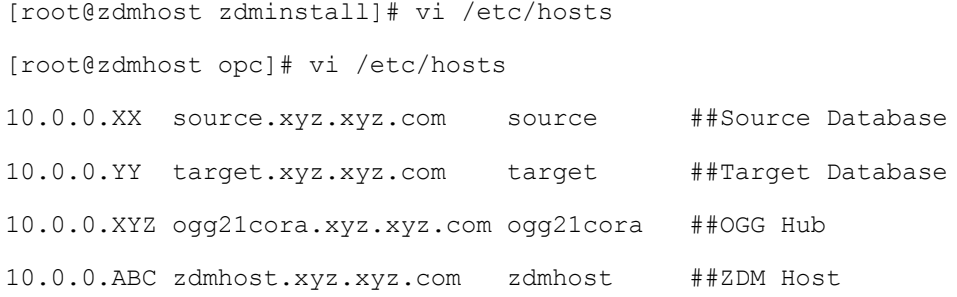

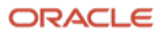

### **Adding ZDM Host Public Keys to the Source Database Server**

Add the ZDM Host Public Keys to the Source Database Server Authorized Key files by executing the following on the Source Database server:

```
[source ~]$ cd /home/opc/.ssh
[source .ssh]$ echo "ssh-rsa SSHKEYSSHKEY zdmuser@zdmhost" >> authorized_keys
```
### **Adding ZDM Host Public Keys to the Target Database Server**

Add the ZDM Host Public Keys to the Target Database Server Authorized Key files by executing the following on the Target Database server:

```
[target ~]$ cd /home/user/.ssh
[target .ssh]$ echo "ssh-rsa SSHKEYSSHKEY zdmuser@zdmhost" >> authorized_keys
```
### **Testing Connectivity from the ZDM Service Host to Source and Target Database Server**

To test the connectivity from the ZDM Service Host to the Source and Target Database Server, execute the following as the zdmuser on the ZDM Service Host:

```
[zdmuser@zdmhost .ssh]$ ssh -i zdm.ppk user@source
[zdmuser@zdmhost .ssh]$ ssh -i zdm.ppk user@target
```
# Backup Location

# HA-NFS on top of Oracle ACFS with NAS | MAX Extensions

When performing a database migration, ZDM requires a backup location to export Data Pump dump files. ZDM will then leverage the Data Pump dump files to instantiate the Target Database. The backup location used in this guide will be HA-NFS of an ExportFS associated to an Oracle ACFS filesystem. This HA-NFS will be in the target Exadata Cloud@Customer or Exadata On-Premises Deployment. To create the HA-NFS that will be used as a backup location, Oracle Clusterware must be running on your Target deployment.

Setting up the HA-NFS can be resumed in 4 steps:

- 1. Create an ADVM volume
- 2. Create an ACFS filesystem
- 3. Add HAVIP and ExportFS
- 4. Mounting the ExportFS on the source database server

Proceed to follow these instructions on your target deployment:

### **Create an ADVM volume**

Access SQL Plus as ASM administrator

```
$ sqlplus -L / as sysasm
```
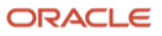

Add the new volume and look for its volume device, this information is important. The volume size used for this purpose is 100GB, however, adjust accordingly to your database size and approximate

```
SQL> ALTER DISKGROUP <DISKGROUP_NAME> ADD VOLUME <VOLUME NAME> SIZE 100G;
SQL> SELECT volume name, volume device FROM V$ASM VOLUME
     WHERE volume name ='<VOLUME NAME>';
```
### **Create an ACFS Filesystem**

Create an Oracle ACFS filesystem, start by formatting the recently created ADVM volume:

\$ mkfs.acfs -v <VOLUME\_DEVICE>

Using SRVCTL, add a new filesystem, mount it on your desired path and make sure to specify its type as ACFS. After this, you should be able to start it.

```
$ srvctl add filesystem -d <VOLUME DEVICE> -g <DISKGROUP NAME> -v <VOLUME NAME> -
m <MOUNT_PATH> -fstype ACFS
$ srvctl start filesystem -device <VOLUME_DEVICE>
```
### **Add HAVIP and ExportFS**

Add a Highly Available Virtual IP resource:

\$ srvctl add havip -id <HAVIP\_ID> -address <HOST\_NAME | IP\_ADDRESS>

Add an ExportFS resource. *It is important to ens*ure <MOUNTPOINT\_PATH> is a location inside or equal to the ACFS MOUNT\_PATH.

```
$ srvctl add exportfs -name <EXPORT_NAME> -path <MOUNTPOINT_PATH> -id <HAVIP_ID>
-clients <CLIENTS> -options '<EXPORTFS OPTIONS>';
$ srvctl start exportfs -name <EXPORT NAME>
```
An ExportFS is now available to be mounted on a host that belongs to authorized clients.

### **Mounting the ExportFS on the source database server**

The last step is to mount the ExportFS on the source database server, this mount will be used by ZDM as the backup location. To mount, simply run the following command: \$ mount <DEVICE> <DIRECTORY>

This command will mount the file system available from DEVICE on the specified DIRECTORY. It is important to note that since the example on this page involves more than one node, and the ExportFS to mount lives on a different node, it is required to specify the host, an example of this:

\$ mount HOST:DIRECTORY DIRECTORY

In this example, the ExportFS on the target is now mounted on HOST, which for purposes of this guide, is the source database server.

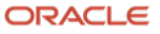

### **Ensuring Dump File Access and Read Permissions**

Ensure Data Pump dump files in the NFS mounted path are readable by the target database user, to do so, verify that the unique identifiers (UIDs) for the source database user, match with the UIDs for the target database user.

Please complete the following prerequisites on the source database:

- If the IDs match, Data Pump dump files are readable by default and no action is required
- If the IDs do not match, ZDM automatically discovers the primary group of the target database user and changes the group of the dump files to it.
	- $\circ$  To perform this action, the source database user in the database server must be a part of a group having the same group ID as that of the target database user's primary group.
	- $\circ$  If there is no group available, proceed to create an auxiliary group on the source database server with GID matching to the GID of the target database user.
	- o Configure the source database user to be a part of the auxiliary group.
- If GID is not available and the above two conditions cannot be met, you can use a specific attribute from ZDM's response file, DUMPTRANSFERDETAILS\_PUBLICREAD. Set this value to TRUE, this will make the Data Pump dump files on NFS readable for others. Bear in mind that any user that has access to this specific network storage will then be able to read the Data Pump dump files when the above value is set to TRUE.

## GoldenGate Hub

Oracle ZDM Logical Online migration to both ExadataC@C and Exadata On-Premises requires an Oracle GoldenGate Microservices hub. Please abide by the Licensing and Terms of use for this software. Oracle Exadata On-Premises migration requires a user-provided Oracle GoldenGate license.

To set the GoldenGate Hub, please follow the instructions as per:

Oracle GoldenGate Microservices on Oracle Cloud Marketplace

Deploy the Oracle GoldenGate Microservices using the specific image from the Oracle Cloud Marketplace located in:

Oracle GoldenGate – Database Migrations

Please visit the link and from the main menu, choose "Oracle GoldenGate - Database Migrations", and continue with the default version.

Upon Creating the GoldenGate Hub, follow the instructions on Migrating to Exadata Cloud@Customer Using Oracle Zero Downtime Migration. The instructions walk you through a series of steps to download a docket container which has a GoldenGate hub deployment that can be installed in your premises.

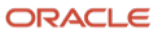

# Preparing the Response File

Oracle Zero Downtime Migration leverages a response file that is fully customizable by the customer. For the logical migration methodology, a wide array of parameters allows the customer to configure the migration according to the appropriate use case. This step-by-step guide uses a specific set of response file parameters; a detailed description is present below. For more information on the complete set of response file parameters for logical migration, refer to ZDM's Product Documentation section **Zero Downtime Migration Logical Migration Response File Parameters Reference.**

o https://docs.oracle.com/en/database/oracle/zero-downtime-migration/index.html

## Response File Parameters used in this guide

- **Parameter:** MIGRATION\_TYPE
	- o **Description:** ZDM will leverage Data Pump and Oracle GoldenGate for the migration process. (LOGICAL\_ONLINE)
- **Parameter**: DATA\_TRANSFER\_MEDIUM
	- o **Description:** Network File System (NFS)
- **Parameter:** TARGETDATABASE\_OCID
	- o **Description:** Specifies the connection details for the Oracle Cloud resource identifier for the Target Database.
- **Parameter:** TARGETDATABASE\_ADMINUSERNAME
	- o **Description:** Specifies the Target Database administrator's username.
- **Parameter:** SOURCEDATABASE\_ADMINUSERNAME
	- o **Description:** Specifies the Source Database administrator's username.
- **Parameter:** SOURCEDATABASE\_CONNECTIONDETAILS\_HOST
	- o **Description:** Specifies the listener hostname or IP address.
- **Parameter:** SOURCEDATABASE\_CONNECTIONDETAILS\_PORT
	- o **Description:** Specifies the listener port number.
- **Parameter:** SOURCEDATABASE\_CONNECTIONDETAILS\_SERVICENAME
	- **Description:** Specifies the fully qualified service name.
- **Parameter:** SOURCEDATABASE\_GGADMINUSERNAME
	- o **Description:** Specifies the GoldenGate administrator's username.
- **Parameter:** TARGETDATABASE\_GGADMINUSERNAME
	- o **Description:** Specifies the GoldenGate administrator's username for the Target Database.
- **Parameter:** SOURCECONTAINERDATABASE\_ADMINUSERNAME
	- o **Description:** In the case of a multitenant-based Source Database, specifies the Database Administrator username.
- **Parameter:** SOURCECONTAINERDATABASE\_GGADMINUSERNAME
	- o **Description:** In the case of a multitenant-based Source Database, specifies the GoldenGate administrator username.
- **Parameter: SOURCECONTAINERDATABASE\_CONNECTIONDETAILS\_HOST\_**

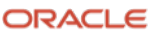

- o **Description:** In the case of a multitenant-based Source Database, specify the source's connection details (IP or Hostname).
- **Parameter:** SOURCECONTAINERDATABASE\_CONNECTIONDETAILS\_SERVICENAME
	- o **Description:** In the case of a multitenant-based Source Database, specifies the fully qualified service name for the CDB.
- **Parameter:** SOURCECONTAINERDATABASE\_CONNECTIONDETAILS\_PORT
	- o **Description:** In the case of a multitenant-based Source Database, specifies the Source Database connection port.
- **Parameter:** GOLDENGATEHUB\_ADMINUSERNAME
	- **Description:** Specifies the GoldenGate Hub administrator's username.
- **Parameter:** GOLDENGATEHUB\_URL
	- o **Description:** Specifies the GoldenGate Hub's REST endpoint.
- **Parameter:** GOLDENGATEHUB\_SOURCEDEPLOYMENTNAME
	- o **Description:** Specifies the name of the GoldenGate Microservices deployment to operate on the Source Database. Since OGG 21c, there is only one deployment, and hence the name of the deployment will be the same in this parameter, and the next one (target deployment name)
- **Parameter:** GOLDENGATEHUB\_TARGETDEPLOYMENTNAME
	- o **Description:** Specifies the name of the GoldenGate Microservices deployment to operate on the Target Database. Since OGG 21c, there is only one deployment, and hence the name of the deployment will be the same in this parameter and the previous one (source deployment name)
- **Parameter:** GOLDENGATEHUB\_ALLOWSELFSIGNEDCERTIFICATE
	- **Description:** specify this parameter to TRUE in the response file, this tells ZDM to trust the selfsigned HTTPS certificate.
- **Parameter:** DATAPUMPSETTINGS\_JOBMODE
	- **Description:** Specifies the Data Pump export mode: FULL, SCHEMA, TABLE.
- **Parameter:** DATAPUMPSETTINGS\_DATAPUMPPARAMETERS\_IMPORTPARALLELISMDEGREE
	- o **Description:** Specifies the maximum number of worker processes a Data Pump import job can use.
- **Parameter:** DATAPUMPSETTINGS\_DATAPUMPPARAMETERS\_EXPORTPARALLELISMDEGREE
	- o **Description:** Specifies the maximum number of worker processes a Data Pump export job can use.
- **Parameter:** DATAPUMPSETTINGS\_METADATAREMAPS-LIST\_ELEMENT\_NUMBER
	- o **Description:** Defines remapping to be applied to objects as they are processed. This parameter can be added to the response file multiple times, one per object. To do so, replace the list\_element\_number for the object number and then the value to be added
- **Parameter:** DATAPUMPSETTINGS\_EXPORTDIRECTORYOBJECT\_NAME
	- o **Description:** Specifies a directory name on the source server to store the Data Pump Export dump files. ZDM will create this object if it does not exist already.
- **Parameter:** DATAPUMPSETTINGS\_EXPORTDIRECTORYOBJECT\_PATH
	- **Description:** Specifies a directory path on the source server to store the Data Pump Export dump files. ZDM will create this object if it does not exist already.
- **Parameter:** DATAPUMPSETTINGS\_IMPORTDIRECTORYOBJECT\_NAME

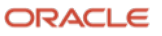

- o **Description:** Specifies a directory path on the target server to store the Data Pump Export dump files. ZDM will create this object if it does not exist already.
- **Parameter:** DATAPUMPSETTINGS\_CREATEAUTHTOKEN
	- o **Description:** Specifies if an OCI Authentication Token is needed to be created for the specified OCI user to import the Data Dump Files from the Object Storage into an Autonomous Database. For DBCS/ExaCS migration, this parameter is FALSE.
- **Parameter:** DATAPUMPSETTINGS\_OMITENCRYPTIONCLAUSE
	- o **Description:** When enabled, this parameter sets TRANSFORM=OMIT\_ENCRYPTION\_CLAUSE, which directs the Data Pump to suppress any encryption clauses associated with objects using encrypted columns.
- **Parameter:** DATAPUMPSETTINGS\_FIXINVALIDOBJECTS
	- o **Description:** Indicates whether invalid objects are recompiled in the database as part of the Data Pump workflow during the migration.
- **Parameter:** DATAPUMPSETTINGS\_SECUREFILELOB
	- o **Description:** Sets TRANSFORM=LOB\_STORAGE:SECUREFILE, which directs Data Pump to transform basic LOBs into secure file LOBs during the Data Pump Import.
- **Parameter:** DATAPUMPSETTINGS\_SKIPDEFAULTTRANSFORM
	- o **Description:** Skips default transform parameters.
- **Parameter:** DUMPTRANSFERDETAILS\_PARALLELCOUNT
	- **Description:** Specifies the # of Export Dump files to transfer to the backup location in parallel.
- **Parameter:** DUMPTRANSFERDETAILS\_RETRYCOUNT
	- **Description:** Specifies the number of times to retry the upload of Data Pump Dump files to the backup location.

To run the migration described in this step-by-step guide, the sample response file will be as follows.

#### As the **zdmuser,** run the following commands:

```
[zdmuser@zdmhost bin]$ cp 
/home/zdmuser/zdmhome/rhp/zdm/template/zdm_logical_template.rsp /home/zdmuser
[zdmuser@zdmhost bin]$ cd /home/zdmuser
[zdmuser@zdmhost ~]$ mv zdm_logical_template.rsp logical_online.rsp
[zdmuser@zdmhost ~]$ chmod +w logical_online.rsp
[zdmuser@zdmhost ~]$ vi logical_online.rsp
```
#### Then proceed to edit the response file accordingly and with your environment values:

# migration method

MIGRATION\_METHOD=ONLINE\_LOGICAL

DATA\_TRANSFER\_MEDIUM=NFS

# source db

SOURCEDATABASE\_ADMINUSERNAME=SYSTEM

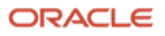

SOURCEDATABASE\_CONNECTIONDETAILS\_HOST=source SOURCEDATABASE\_CONNECTIONDETAILS\_PORT=1521 SOURCEDATABASE\_CONNECTIONDETAILS\_SERVICENAME=SOURCE\_DB.xyz.xyz

#### # target db(PDB)

TARGETDATABASE\_CONNECTIONDETAILS\_HOST=target TARGETDATABASE\_CONNECTIONDETAILS\_PORT=1521 TARGETDATABASE CONNECTIONDETAILS SERVICENAME=pdb1.xyz.xyz.xyz TARGETDATABASE\_ADMINUSERNAME=SYSTEM

#### ## GoldenGate

SOURCEDATABASE\_GGADMINUSERNAME=ggadmin TARGETDATABASE\_GGADMINUSERNAME=ggadmin GOLDENGATEHUB\_ADMINUSERNAME=oggadmin GOLDENGATEHUB\_URL=https://ogg21cora.xyz.xyz.xyz.com GOLDENGATEHUB\_SOURCEDEPLOYMENTNAME=ogg21cora GOLDENGATEHUB\_TARGETDEPLOYMENTNAME=ogg21cora GOLDENGATEHUB\_ALLOWSELFSIGNEDCERTIFICATE=TRUE

# data pump

DATAPUMPSETTINGS\_JOBMODE=SCHEMA INCLUDEOBJECTS-1=owner:TEST DATAPUMPSETTINGS\_DATAPUMPPARAMETERS\_IMPORTPARALLELISMDEGREE=2 DATAPUMPSETTINGS\_DATAPUMPPARAMETERS\_EXPORTPARALLELISMDEGREE=2 DATAPUMPSETTINGS\_EXPORTDIRECTORYOBJECT\_NAME=EXPORT\_FS DATAPUMPSETTINGS\_EXPORTDIRECTORYOBJECT\_PATH=EXPORT\_FS on SOURCE DATAPUMPSETTINGS\_IMPORTDIRECTORYOBJECT\_NAME=IMPORT FS on TARGET mapped to ACFS Mount Point DATAPUMPSETTINGS\_IMPORTDIRECTORYOBJECT\_PATH=EXPORT\_FS on TARGET

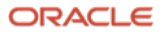

# Logical Online Migration to Exadata Cloud@Customer & Exadata On-Premises with ZDM

## Performing a Test Database Migration in Evaluation Mode

Oracle Zero Downtime Migration includes an evaluation mode that performs a dry run of the migration process; this is an optional step. It allows customers to ensure that the migration will run swiftly and will encounter no issues. When migrating with the evaluation flag on, ZDM evaluates all the different stages and will alert the user if there are any inconsistencies or potential issues; this way, customers can fix any problems beforehand. As a best practice, run a Test Database Migration before executing the migration itself. To this, please perform as follows:

```
[zdmuser@zdmhost logs]$ $ZDM_HOME/bin/zdmcli migrate database -sourcedb SOURCE_DB \
-sourcenode source \
-srcauth zdmauth \
-srcarg1 user:opc \
-srcarg2 identity file:/home/zdmuser/.ssh/zdm.ppk \
-srcarg3 sudo location:/usr/bin/sudo \
-targetnode target -rsp /home/zdmuser/logical_online.rsp \
-tgtauth zdmauth \lambda-tgtarg1 user:opc \
-tgtarg2 identity file:/home/zdmuser/.ssh/zdm.ppk \
-tgtarg3 sudo_location:/usr/bin/sudo \
-eval
```
Bear in mind that -sourcedb is used for databases where the source is part of an Oracle Grid Infrastructure deployment; for Source Databases that are single instance with no Oracle Grid Infrastructure (using Logical Volume Manager instead), please use -sourcesid with the source ORACLE SID.

ZDM will then request the different required passwords and generate a job id.

```
zdmhost.publicsubnet.xyz.xyz.com: Audit ID: 264
Enter Source Database administrative user "SYSTEM" password: WElcome##1234
Enter Source Database administrative user "ggadmin" password: WElcome##1234
Enter Target Database administrative user "ADMIN" password: WElcome##1234
Enter Target Database administrative user "ggadmin" password: WElcome##1234
Enter Oracle GoldenGate hub administrative user "oggadmin" password: your password
Enter Authentication Token for OCI user "ocid1.user.oc1..xyz": your token
Enter Data Pump encryption password: WElcome##1234
Operation "zdmcli migrate database" scheduled with the job ID "90".
```
The generated job id can be queried for progress using the  $zdmcli$  query job  $-jobid$  job id command.

[zdmuser@zdmhost logs]\$ \$ZDM\_HOME/bin/zdmcli query job -jobid 30

zdmhost.xyx.xyz.xyz.com: Audit ID: 270 Job ID: 30 User: zdmuser Client: zdmhost Job Type: "EVAL"

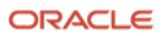

```
Scheduled job command: "zdmcli migrate database -sourcedb SOURCE_DB -sourcenode source -srcauth 
zdmauth -srcarg1 user:opc -srcarg2 identity_file:/home/zdmuser/.ssh/zdm.ppk -srcarg3 
sudo_location:/usr/bin/sudo -targetnode target -rsp /home/zdmuser/logical_online.rsp -tgtauth 
zdmauth -tgtarg1 user:opc -tgtarg2 identity_file:/home/zdmuser/.ssh/zdm.ppk -tgtarg3 
sudo location:/usr/bin/sudo -eval"
Scheduled job execution start time: T06:31:44Z. Equivalent local time: 06:31:44
Current status: SUCCEEDED
Result file path: "/home/zdmuser/zdmbase/chkbase/scheduled/job-30.log"
Job execution start time: 06:32:09
Job execution end time: 06:34:33
Job execution elapsed time: 2 minutes 23 seconds
ZDM_VALIDATE_TGT ............................ COMPLETED
ZDM_VALIDATE_SRC .......................... COMPLETED
ZDM_SETUP_SRC ............................ COMPLETED
ZDM_PRE_MIGRATION_ADVISOR ............ COMPLETED
ZDM_VALIDATE_GG_HUB \ldots..... COMPLETED
ZDM_VALIDATE_DATAPUMP_SETTINGS_SRC .... COMPLETED
ZDM_VALIDATE_DATAPUMP_SETTINGS_TGT .... COMPLETED
ZDM_CLEANUP_SRC ........................... COMPLETED
```
## Performing a Database Migration

To perform the database migration once the migration command with the evaluation flag is completed successfully and without errors and warnings, run the same command without the -eval option:

```
[zdmuser@zdmhost logs]$ $ZDM_HOME/bin/zdmcli migrate database -sourcedb SOURCE_DB \
-sourcenode source \
-srcauth zdmauth \
-srcarg1 user:opc \
-srcarg2 identity file:/home/zdmuser/.ssh/zdm.ppk \
-srcarg3 sudo location:/usr/bin/sudo \
-targetnode target -rsp /home/zdmuser/logical online.rsp \
-tgtauth zdmauth \
-tgtarg1 user:opc \
-tgtarg2 identity file:/home/zdmuser/.ssh/zdm.ppk \
-tgtarg3 sudo_location:/usr/bin/sudo \
zdmhost.xyz.xyz.com: Audit ID: 271
Enter source database administrative user "SYSTEM" password: ***********
Enter source database administrative user "ggadmin" password: ***********
Enter target database administrative user "SYSTEM" password: ***********
Enter target database administrative user "ggadmin" password: ***********
Enter Oracle GoldenGate hub administrative user "oggadmin" password: xyzxyz
Enter Data Pump encryption password: ***********
```
Operation "zdmcli migrate database" scheduled with the job ID "31".

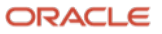

#### Proceed to periodically query the migration job with the provided migration job id until completed:

[zdmuser@zdmhost ~]\$ \$ZDM\_HOME/bin/zdmcli query job -jobid 34 zdmhost.publicsubnet.xyz.xyz.com: Audit ID: 307 Job ID: 34 User: zdmuser Client: zdmhost Job Type: "MIGRATE" Scheduled job command: "zdmcli migrate database -sourcedb SOURCE DB -sourcenode source srcauth zdmauth -srcarg1 user:opc -srcarg2 identity file:/home/zdmuser/.ssh/zdm.ppk srcarg3 sudo location:/usr/bin/sudo -rsp /home/zdmuser/logical\_online.rsp" Current status: SUCCEEDED ZDM VALIDATE TGT ........................ COMPLETED ZDM\_VALIDATE\_SR ...................... COMPLETED ZDM\_SETUP\_SRC ......................... COMPLETED ZDM\_PRE\_MIGRATION\_ADVISOR ............ COMPLETED ZDM\_VALIDATE\_GG\_HUB ..................... COMPLETED ZDM\_VALIDATE\_DATAPUMP\_SETTINGS\_SRC .... COMPLETED ZDM\_VALIDATE\_DATAPUMP\_SETTINGS\_TGT .... COMPLETED ZDM\_PREPARE\_GG\_HUB ......................... COMPLETED ZDM\_ADD\_HEARTBEAT\_SRC ..................... COMPLETED ZDM\_ADD\_SCHEMA\_TRANDATA\_SRC ........... COMPLETED ZDM\_CREATE\_GG\_EXTRACT\_SRC ............... COMPLETED ZDM\_PREPARE\_DATAPUMP\_SRC .............. COMPLETED ZDM\_PREPARE\_DATAPUMP\_TGT .............. COMPLETED ZDM\_DATAPUMP\_EXPORT\_SRC ................ COMPLETED  $ZDM$  UPLOAD DUMPS SRC ..................... COMPLETED ZDM\_DATAPUMP\_IMPORT\_TGT ................. COMPLETED ZDM\_POST\_DATAPUMP\_SRC ................... COMPLETED ZDM\_POST\_DATAPUMP\_TGT ................. COMPLETED ZDM\_ADD\_HEARTBEAT\_TGT ................... COMPLETED ZDM\_NDD\_CHECKPOINT\_TGT ..................... COMPLETED ZDM\_CREATE\_GG\_REPLICAT\_TGT ............. COMPLETED ZDM\_MONITOR\_GG\_LAG .......................... COMPLETED ZDM\_SWITCHOVER\_APP .................... COMPLETED ZDM\_RM\_GG\_EXTRACT\_SRC .................... COMPLETED ZDM\_RM\_GG\_REPLICAT\_TGT .................... COMPLETED ZDM\_DELETE\_SCHEMA\_TRANDATA\_SRC ........ COMPLETED ZDM\_RM\_HEARTBEAT\_SRC ......................... COMPLETED  $ZDM\bar{M}$ CHECKPOINT TGT  $\ldots\ldots\ldots\ldots\ldots\ldots$ . COMPLETED ZDM\_RM\_HEARTBEAT\_TGT ..................... COMPLETED ZDM\_CLEAN\_GG\_HUB ............................... COMPLETED ZDM POST ACTIONS ......................... COMPLETED ZDM\_CLEANUP\_SRC ............................ COMPLETED

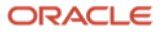

# Known Issues

All common issues are documented and updated periodically in Oracle Zero Downtime Migration's product documentation, specifically in the Product Release Notes, Known Issues section:

o https://docs.oracle.com/en/database/oracle/zero-downtime-migration/index.html

# Troubleshooting & Other Resources

#### **For Oracle ZDM log review**:

- ZDM Server host logs:
	- o Check \$ZDM\_BASE/crsdata/zdmserver.log.0
- ZDM source node Data Pump logs: o DATAPUMPSETTINGS\_EXPORTDIRECTORYOBJECT\_PATH
- ZDM target node logs: o DATAPUMPSETTINGS\_IMPORTDIRECTORYOBJECT\_NAME
- Import Log
	- o NFS
- OGG hub logs:
	- o /u02/deployments/<ogg\_deployment\_name>/var/log

For all Oracle Support Service Requests related to Zero Downtime Migration, please be sure to follow the instructions in My Oracle Support Document:

- SRDC Data Collection for Database Migration Using Zero Downtime Migration (ZDM) (DOC ID 2595205.1)
- https://support.oracle.com/epmos/faces/DocContentDisplay?id=2595205.1

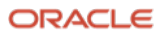

#### **Connect with us**

#### Call +**1.800.ORACLE1** or visit **oracle.com**. Outside North America, find your local office at: **oracle.com/contact**.

**blogs.oracle.com** facebook.com/oracle v twitter.com/oracle

Copyright © 2023, Oracle and/or its affiliates. All rights reserved. This document is provided for information purposes only, and the contents hereof are subject to change without notice. This document is not warranted to be error-free, nor subject to any other warranties or conditions, whether expressed orally or implied in law, including implied warranties and conditions of merchantability or fitness for a particular purpose. We specifically disclaim any liability with respect to this document, and no contractual obligations are formed either directly or indirectly by this document. This document may not be reproduced or transmitted in any form or by any means, electronic or mechanical, for any purpose, without our prior written permission.

This device has not been authorized as required by the rules of the Federal Communications Commission. This device is not, and may not be, offered for sale or lease, or sold or leased, until authorization is obtained. Oracle and Java are registered trademarks of Oracle and/or its affiliates. Other names may be trademarks of their respective owners.

Intel and Intel Xeon are trademarks or registered trademarks of Intel Corporation. All SPARC trademarks are used under license and are trademarks or registered trademarks of SPARC International, Inc. AMD, Opteron, the AMD logo, and the AMD Opteron logo are trademarks or registered trademarks of Advanced Micro Devices. UNIX is a registered trademark of The Open Group. 0120

Step by Step Guide – Logical Migration from On-Premises to Exadata Cloud@Customer or Exadata On-Premises using ACFS as Backup Location

February, 2023

Authors: Gustavo Rueda, Ricardo Gonzalez, Allan Graves Contributing Authors: Oracle ZDM Development Team, Oracle ACFS Development Team, Kamalesh Ramasamy, Vikash Gunreddy

**24** Business / Technical Brief **/** Oracle Zero Downtime Migration (ZDM) & Oracle Advanced Cluster File System / Version 1.0 Copyright © 2023, Oracle and/or its affiliates

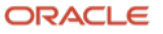